# Network Electronics AS

P.O. Box 1020 N-3204 Sandefjord, Norway

Phone: +47 33 48 99 99 Fax: +47 33 48 99 98 Email: [support@network-electronics.com](mailto:support@network-electronics.com) [www.network-electronics.com](http://www.network-electronics.com/)

Support Phone: +47 90 60 99 99

## **Revision history**

Current revision of this document is the uppermost in the table below.

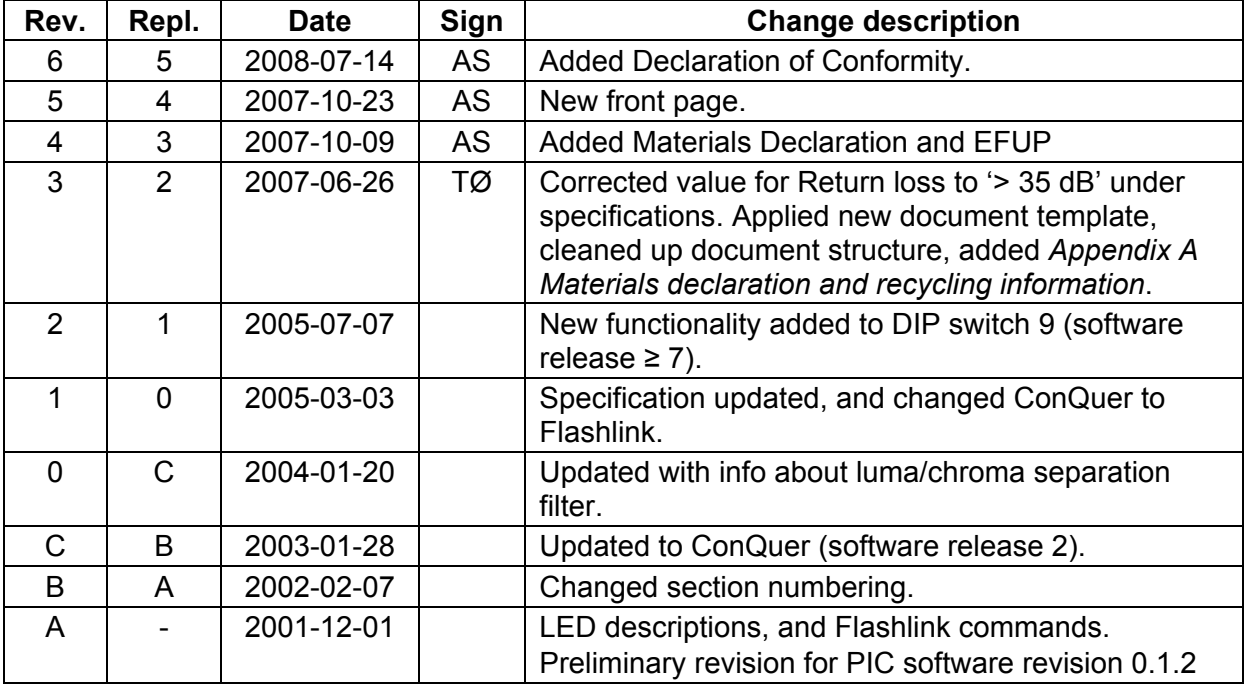

# **Contents**

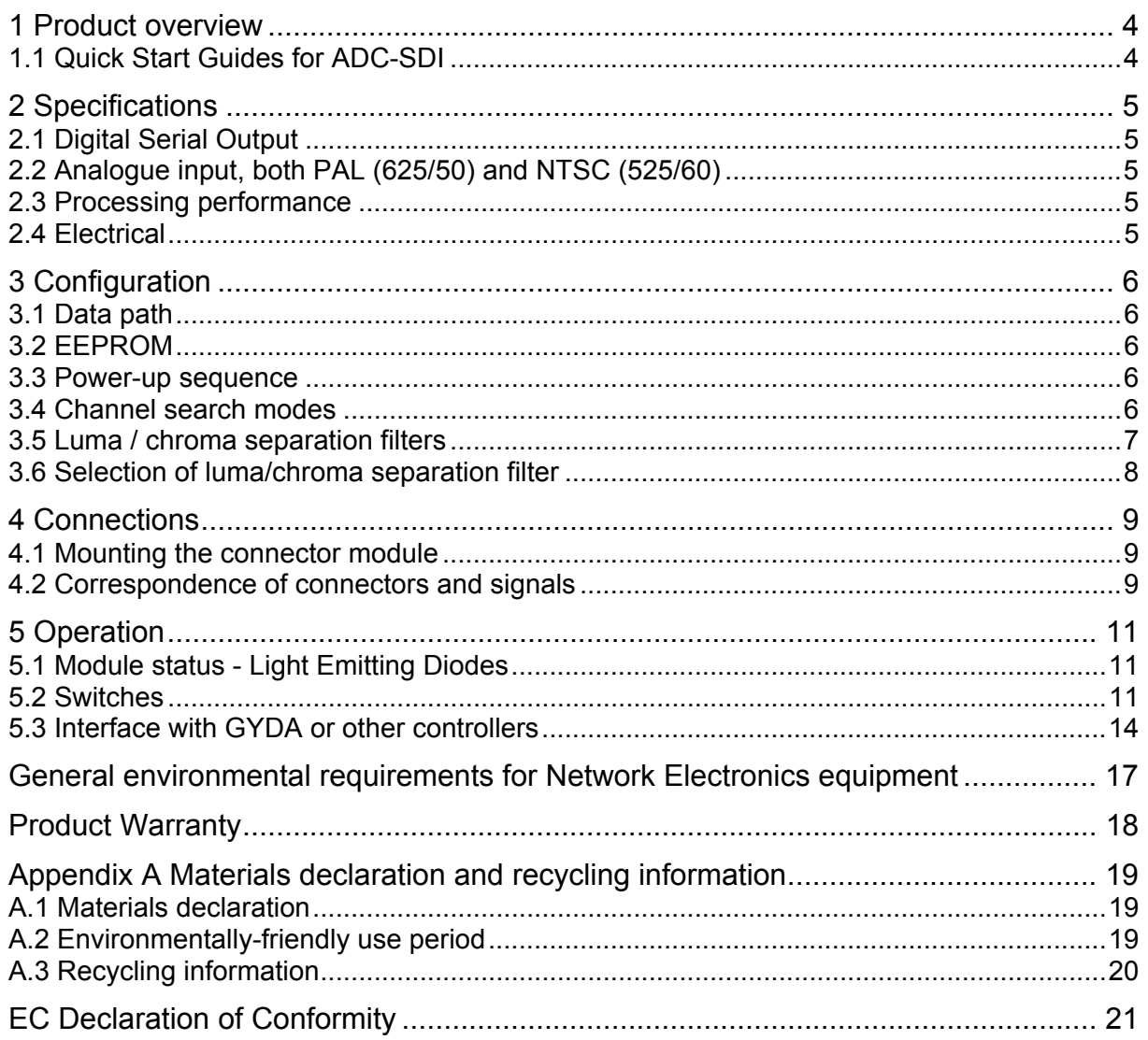

# <span id="page-3-0"></span>**1 Product overview**

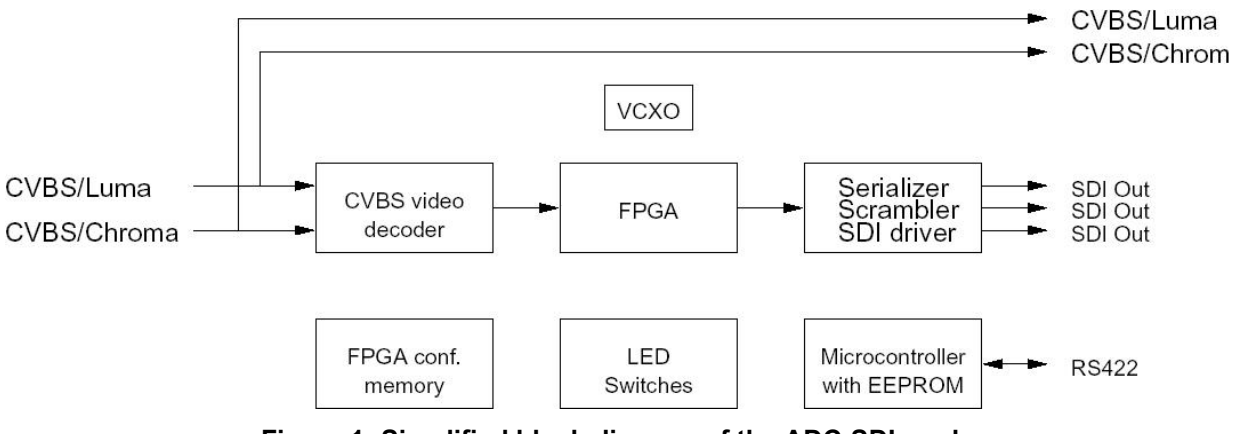

**Figure 1: Simplified block diagram of the ADC-SDI card** 

The Flashlink ADC-SDI is a high-quality 10-bit NTSC/PAL composite 4:2:2 to digital video converter.

ADC-SDI user parameters can be changed via switches on the unit, or via the GYDA control interface.

To aid digital to analogue conversion of the digital output the ADC-SDI may generate a white pulse to mark first field of an 8-field-PAL/4-field-NTSC signal. If the digital to analogue converter is able to detect this, it will synchronize to the correct field (8-field-PAL/4-field-NTSC) when synchronizing to an external Black & Burst-generator. The Flashlink DAC-SDI is able to do this.

## **1.1 Quick Start Guides for ADC-SDI**

## **1.1.1 Without GYDA controller**

- 1. Attach Analogue input (CVBS or S-Video) and SDI-output to the backplane module (see [Figure 2\)](#page-8-1).
- 2. Set DIP-switch 1 on (towards backplane), switches 2 and 3 according to the Input Channel search-mode you want (see [Table 3](#page-11-0)).
- 3. Insert ADC-SDI into a slot in the sub-rack.
- 4. Power on. After some seconds the ADC-SDI should be running, and the input should be detected. No LED should be red and the SDI output should be active. If this is not the case, please see section [5.1](#page-10-1).

## **1.1.2 With GYDA controller**

- 1. Attach Analogue input (CVBS or S-Video) and SDI-output to the backplane module (see [Figure 2\)](#page-8-1).
- 2. Insert ADC-SDI into a slot in the sub-rack.
- 3. Power on. After some seconds the ADC-SDI should be running, and the input should be detected. No LED should be red and the SDI output should be active. The card settings should be as the previous time power was applied.
- 4. Communication with the card is described in section [5.3](#page-13-1).

# <span id="page-4-0"></span>**2 Specifications**

# **2.1 Digital Serial Output**

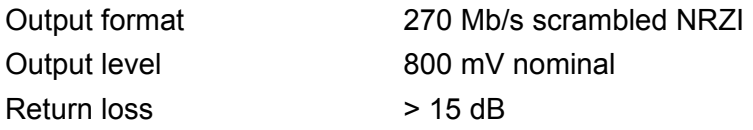

# **2.2 Analogue input, both PAL (625/50) and NTSC (525/60)**

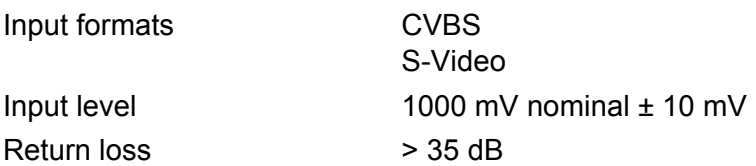

# **2.3 Processing performance**

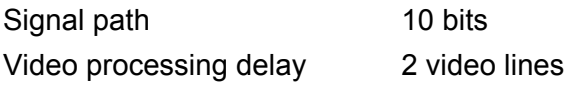

## **2.4 Electrical**

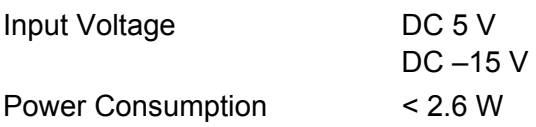

# <span id="page-5-0"></span>**3 Configuration**

## **3.1 Data path**

The Analogue input is identified, the synchronization information in the analogue signal is detected, and the analogue signal is digitized to a 10-bit parallel signal in a dedicated chip. A FPGA adds EDH-information and Field 1 marking. Finally a chip serializes and scrambles the signal, and drives the resulting 270 Mb/s SDI-signal onto three output connectors.

## **3.2 EEPROM**

The ADC-SDI card actually has two EEPROM's. A small EEPROM is included in the microcontroller, while a larger external EEPROM holds the configuration memory of the FPGA and the input video chip.

## **3.2.1 Internal EEPROM**

State variables are written to EEPROM in the microcontroller each time a configuration change is made. Basically, the card remembers it's setting between power-downs.

## **3.2.2 External EEPROM**

The configuration memory of the FPGA and the input video chip is upgradeable. This is, however, a task for qualified maintenance personnel.

## **3.3 Power-up sequence**

At power-up, the card performs a self-check, and initiation. The manual mode switch is then sampled. If manual mode is enabled, the other switch settings are read and the state of the card set accordingly. If manual mode is disabled, the state the card held the previous time it was used is read from EEPROM. The interplay between the EEPROM, the switches and the GYDA (or other) controller adheres to the following simple rules:

- − If a GYDA controller is present in a system, it can always override manual settings.
- − If the manual mode is used together with a GYDA controller, the ADC-SDI will initiate as determined by the switches, and may then be overridden by the controller.
- − If the manual mode is not used, the ADC-SDI will initiate as determined by the state of the EEPROM. It is subsequently controlled by the GYDA controller.
- − At any time, when a state change is done, whether it be by switches or GYDA, the state is stored in the EEPROM as soon as it is detected.

## **3.4 Channel search modes**

ADC-SDI will search for an input-signal, try to identify it and hopefully find a signal it can lock to.

ADC-SDI has 2 input channels with 3 types of input:

- − CVBS Channel 1
- − CVBS Channel 2
- − S-Video: Luma Channel 1, Chroma Channel 2.

<span id="page-6-0"></span>To search for input ADC-SDI has 4 channel search modes:

- − Automatic ADC-SDI searches for any possible input signal type. When a signal is detected, it tries to lock to it, and stops searching.
- − CVBS Ch. 1 ADC-SDI searches for CVBS input on channel 1, and ignores other input types. When a signal is detected, it tries to lock to it, and stops searching.
- − CVBS Ch. 2 ADC-SDI searches for CVBS input on channel 2, and ignores other input types. When a signal is detected, it tries to lock to it, and stops searching.
- − S-Video ADC-SDI searches for S-Video input, Luma on channel 1, chroma on channel 2, and ignores other input types. When a signal is detected, it tries to lock to it, and stops searching.

If the input type is changed while the card is running, or the signal is missing or lost, the card will start searching for the type of signal defined by the channel search mode. Channel search mode settings are described in sections 6 and 7.3.

## **3.5 Luma / chroma separation filters**

The ADC-SDI module has 4 different luma / chroma separation filters to select between.

### **3.5.1 Comb filter - adaptive between 3-line (½, 0, ½) and no comb filter**

This filter will adaptively select between 3-line  $(½, 0, ½)$  comb filter and no comb filter.

Adaptive comb filter is available for both luminance and chrominance. The adaptive comb filter algorithm computes the vertical and horizontal contours of colour based on a block of 3x3 pixels. If there is a sharp colour transition, comb filtering is applied to the two lines that have fewer colour changes. If there is no colour transition, 3-line comb filtering is used with filter coefficients  $(\frac{1}{2}, 0, \frac{1}{2})$ .

The comb filter can be selectively bypassed in luma or chroma path. If the comb filter is bypassed in the luma path, then chroma trap filters are used which has a characteristic according to CCIR601.

The adaptive comb filter algorithm reduces artefacts such as hanging dots at colour boundary and detects and properly handles false colour in high frequency luminance images such as a multi burst pattern or circle pattern.

## **3.5.2 Comb filter - adaptive between 3-line (¼, ½, ¼) and no comb filter**

This filter will adaptively select between 3-line  $(1/4, 1/2, 1/4)$  comb filter and no comb filter, same functionality as the above, but with different filter coefficients.

## **3.5.3 Fixed 2-line comb filter**

This is a fixed 2-line comb filter with no adaptive selection.

## **3.5.4 No comb filter**

This filter has no comb filter enabled. The luma signal will be filtered with a chroma trap, and the chroma signal will be filtered with a low pass filter.

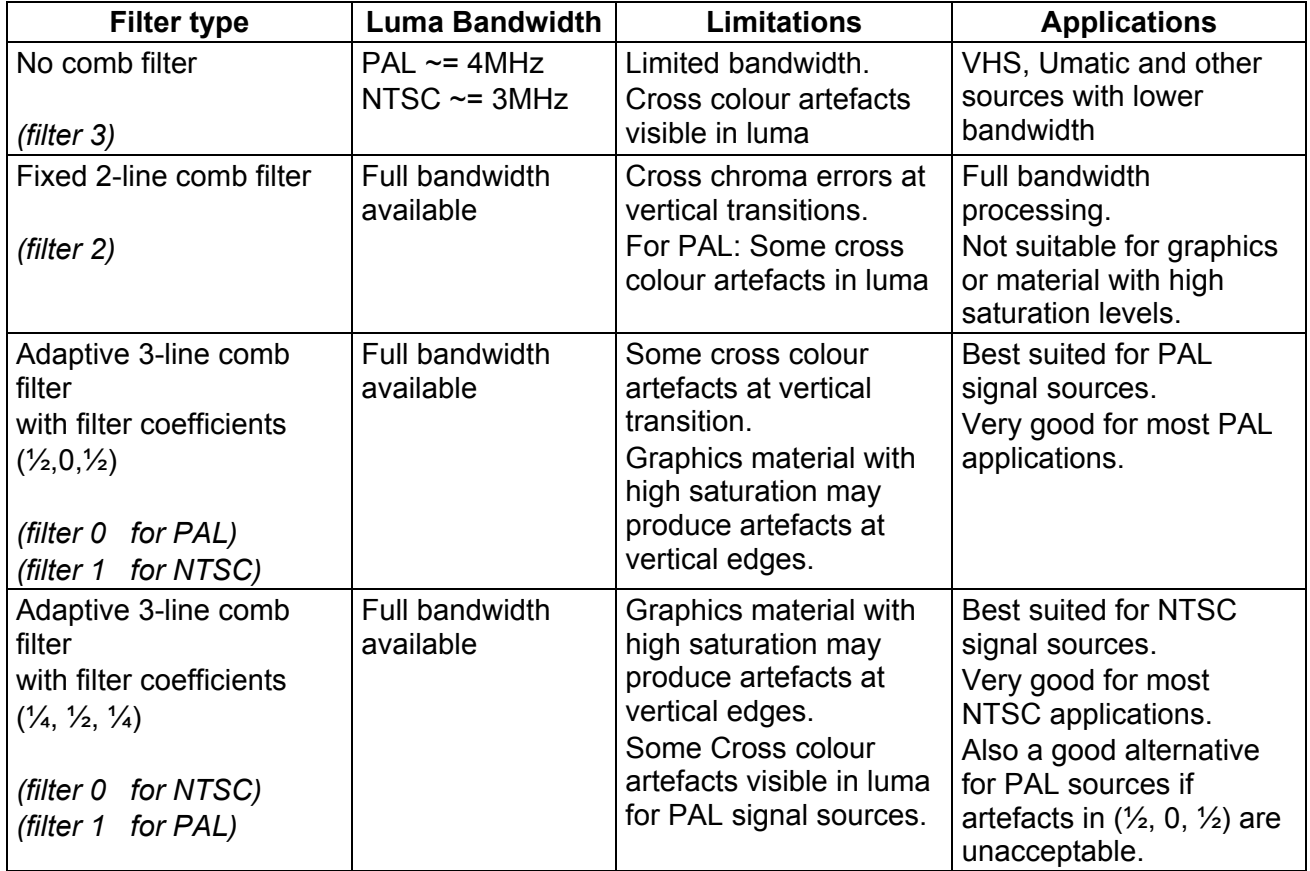

# <span id="page-7-0"></span>**3.6 Selection of luma/chroma separation filter**

## **Table 1: Selection of luma /chroma separation filter.**

The factory default filter setting is: Adaptive 3-line comb filter with filter coefficients (½,0,½).

# <span id="page-8-0"></span>**4 Connections**

The ADC-SDI has its own connector module: ADC-SDI-C1, mounted at the rear of the subrack.

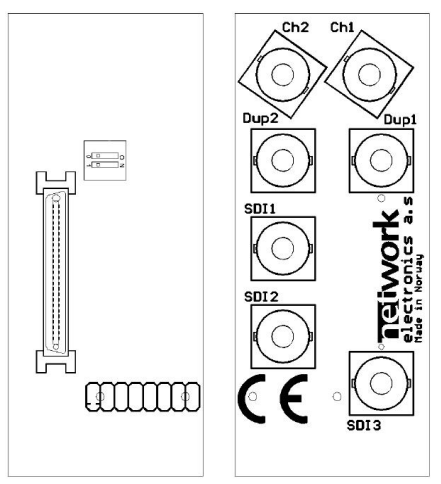

**Figure 2: ADC-SDI-C1 connector module.** 

## <span id="page-8-1"></span>**4.1 Mounting the connector module**

If the connector module is purchased separately, it should be mounted as described in the user manual for the sub-rack frame FR-2RU-10-2. This manual is also available from our web site:<http://www.network-electronics.com/>

## **4.2 Correspondence of connectors and signals**

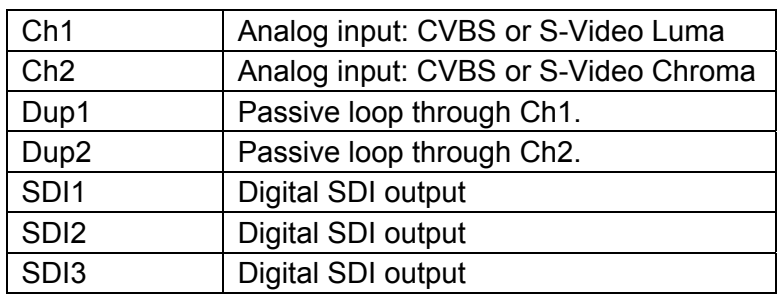

The ADC-SDI-C1 connector module has 7 BNC's:

The analogue input BNC's can be used with CVBS, one at a time, or together with S-Video Luma on Ch1 and Chroma on Ch2. SDI1, SDI2 and SDI3 are equivalent SDI outputs.

The backplane has a DIP-switch with two individual switches, as shown in [Figure 2](#page-8-1). Switch 1 is used to turn on/off 75 ohm termination on input channel 1, and switch 2 is used to turn on/off 75 ohm termination on input channel 2.

The analogue input must be terminated somewhere to enable the video decoder chip.

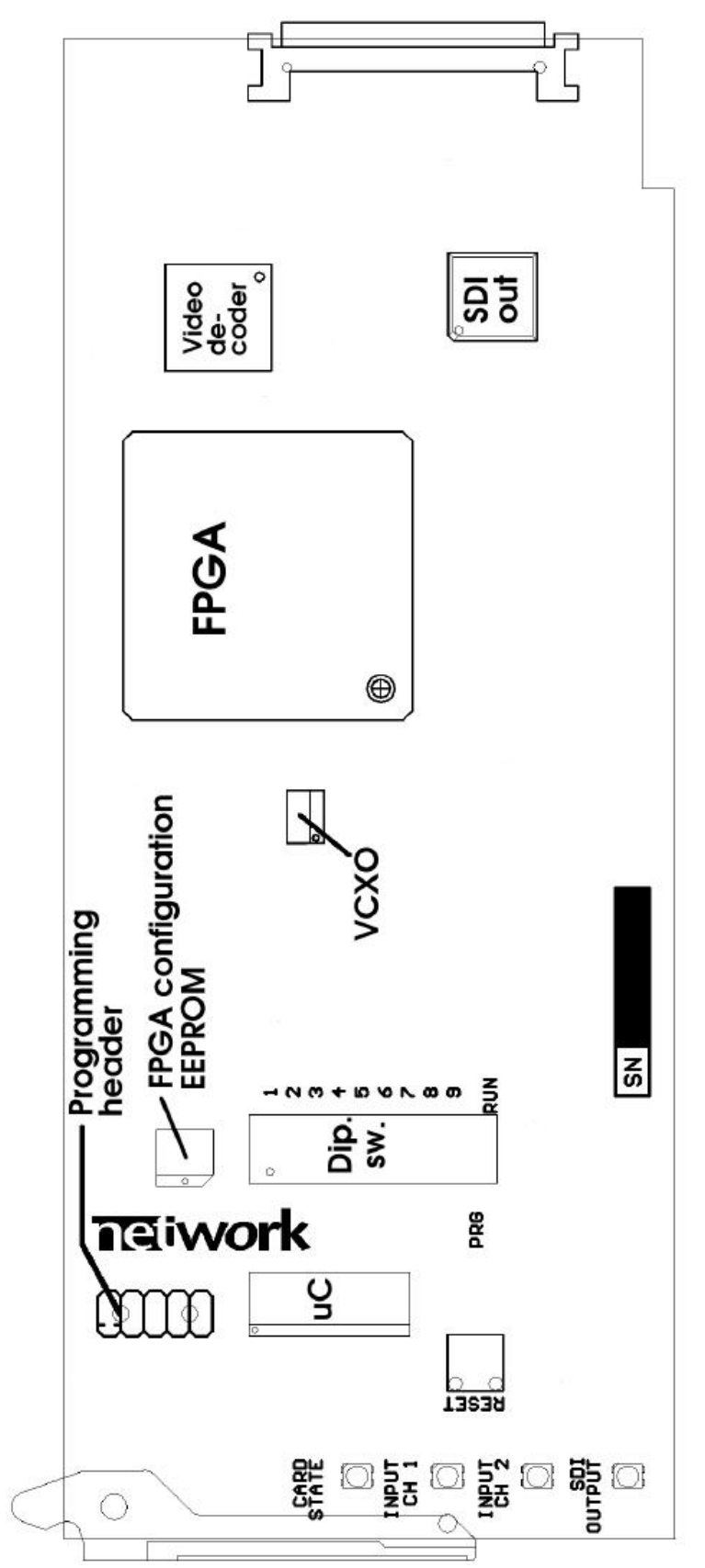

<span id="page-9-0"></span>**Figure 3: ADC-SDI simplified silkscreen (figure not to scale).** 

# <span id="page-10-0"></span>**5 Operation**

## <span id="page-10-1"></span>**5.1 Module status - Light Emitting Diodes**

## Summary: Green LEDs are good, red LEDs are bad.

ADC-SDI implements four Light Emitting Diodes (LEDs) that show the state of the card. The LEDs are visible through the front-panel of the rack (see the user manual of FR-2RU-10-2 for details). The LEDs are described top-down, see also [Figure 3.](#page-9-0)

## **5.1.1 Card State**

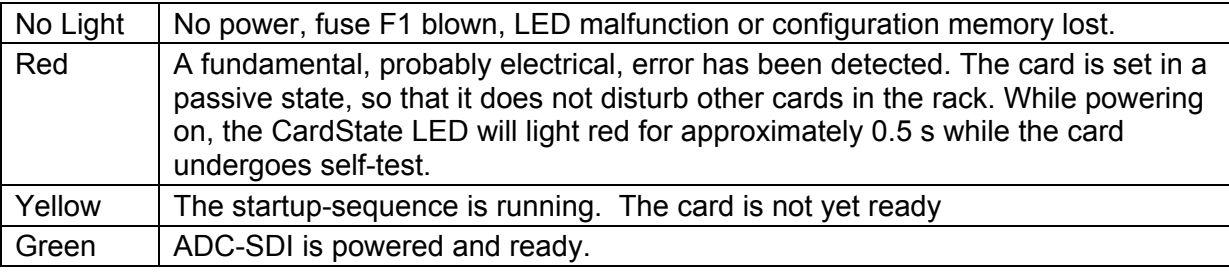

## **5.1.2 State of input channel 1**

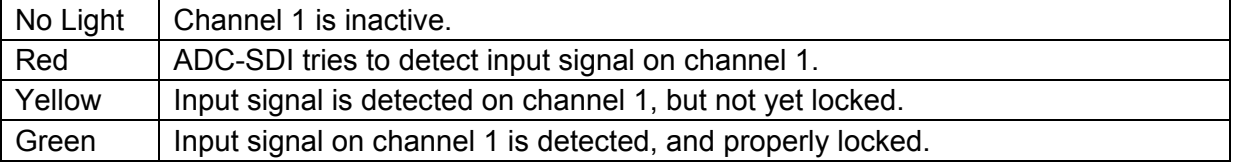

## **5.1.3 State of input channel 2**

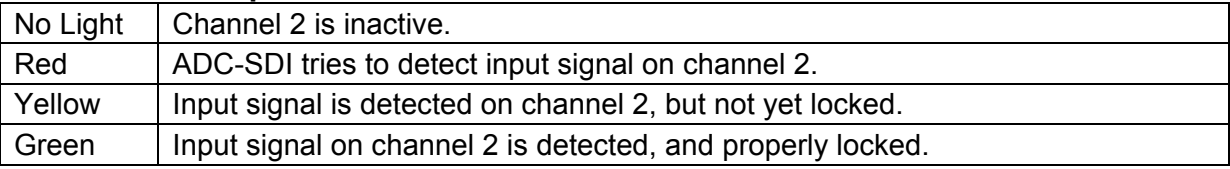

## **5.1.4 SDI output**

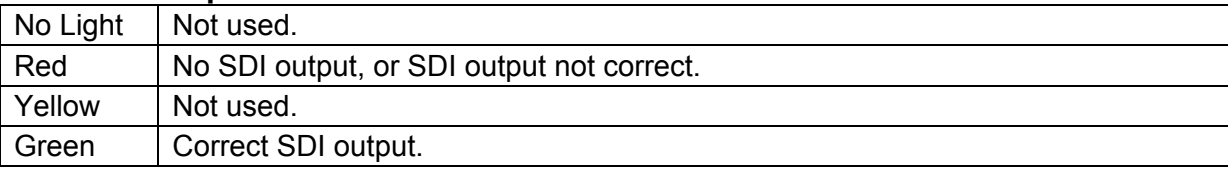

## **5.2 Switches**

Summary: Most users will probably want switches 1, 6 and 10 in on position and the rest in off position. All users should place switch 10 in the on position.

The ADC-SDI card implements a Dual-Inline switch (DIP-switch) that provides 10 individual On/Off switches. The purpose of the switches is to offer you an easy interface to some features of the ADC-SDI card, without the need of a GYDA controller. [Table 2](#page-11-1) gives the general layout of the switches. The switches are numbered from '1' at the top and downwards to the bottom, see [Figure 3.](#page-9-0) A switch is on when the tap is displaced in direction of the back-plane.

The ADC-SDI card is shipped with all switches, except switch 1, 6 and 10, in the Off-position. Switch number 10 should always be in the On-position. The switches are discussed in logical rather than numerical order.

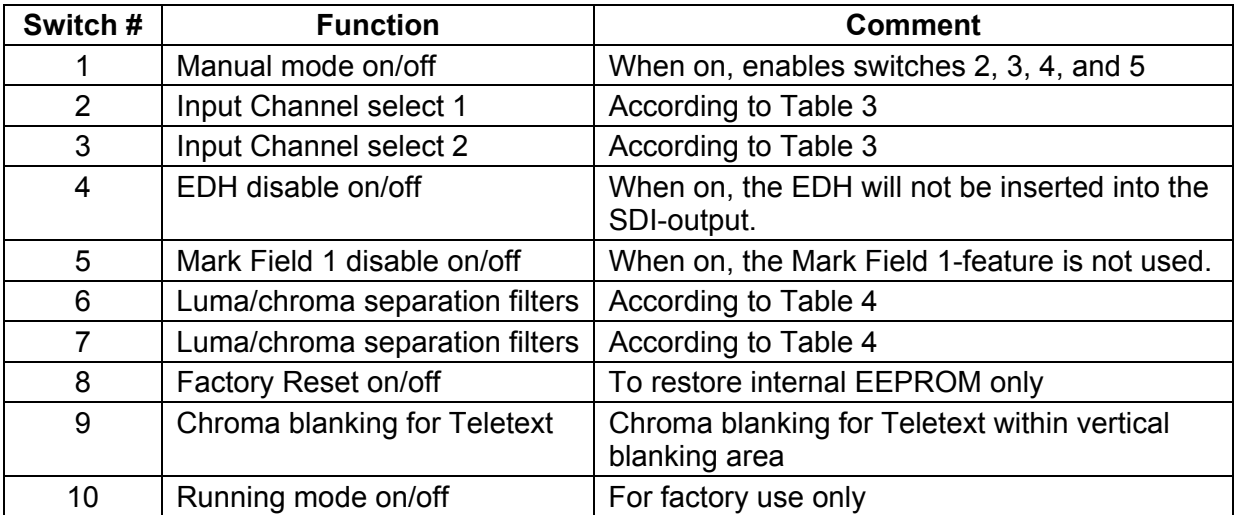

**Table 2: Summary of the DIP switches. Switch 9 and 10 are mainly for factory use, while switches 1, 2, 3, 4, 5, 6 and 7 will be used when no GYDA controller is available.** 

### <span id="page-11-1"></span>**5.2.1 Switch 1 - Manual mode**

Switch 1 is the manual mode switch. If set to on, the ADC-SDI is primarily assumed to be operated with switches alone. If set to off, the ADC-SDI is assumed to be used with a GYDA controller.

Factory setting is switch 1 in off position.

#### **With switch 1 off**

While in automatic mode, switches 2, 3, 4 and 5 are without any effect.

#### **With switch 1 on**

In manual mode, the functionality of switches 2, 3, 4 and 5 is as follows:

## **5.2.2 Switches 2 and 3**

These two switches determine the input channel selection. See Table 4.

Factory setting is switch 2 and switch 3 off.

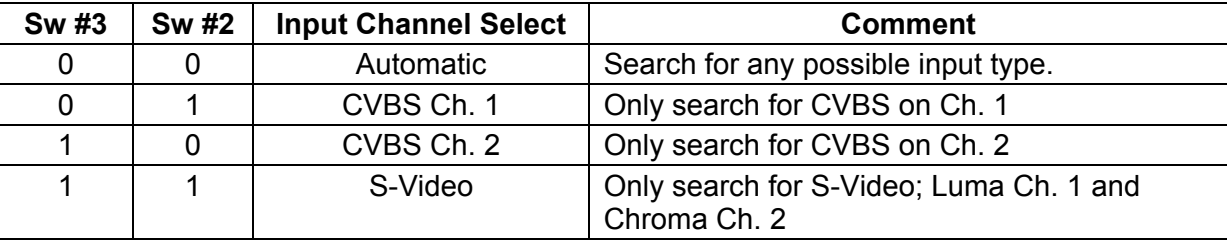

#### **Table 3: Manual selection of video mode**

#### <span id="page-11-0"></span>**5.2.3 Switch 4**

Switch 4 turns on/off disabling of EDH in the output SDI. With switch 4 off, the EDH is included in the SDI signal, with switch 4 on, EDH is not included.

Factory setting is switch 4 in off position.

#### **5.2.4 Switch 5**

Switch 5 turns on/off disabling of the Mark Field 1-feature. With switch 5 off the Mark Field 1 feature is enabled, with switch 5 on the Mark Field 1-feature is disabled.

Factory setting is switch 5 in off position.

### **5.2.5 Switch 6 & 7**

These two switches determine which Luma / Chroma separation filter that are in selected, according to Table 5. The factory settings are switch 6 set to on and switch 7 set to off.

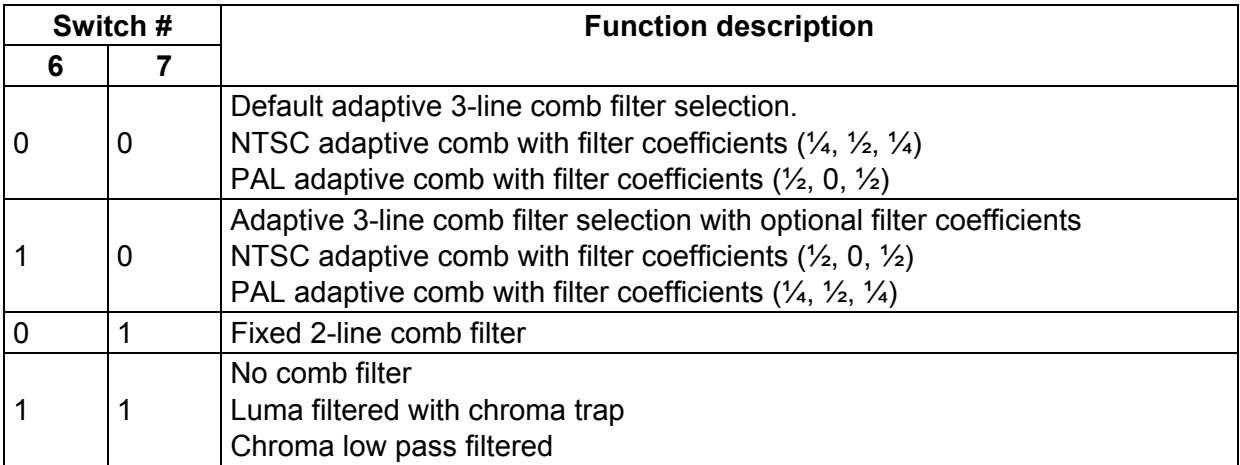

#### **Table 4: Luma / Chroma separation filter.**

### <span id="page-12-0"></span>**5.2.6 Switch 8 - Reset to factory default**

ADC-SDI contains EEPROM that is affected by your choices. Switch 8 is implemented to reset the EEPROM to factory default. Its use is shown in [Table 5.](#page-12-1)

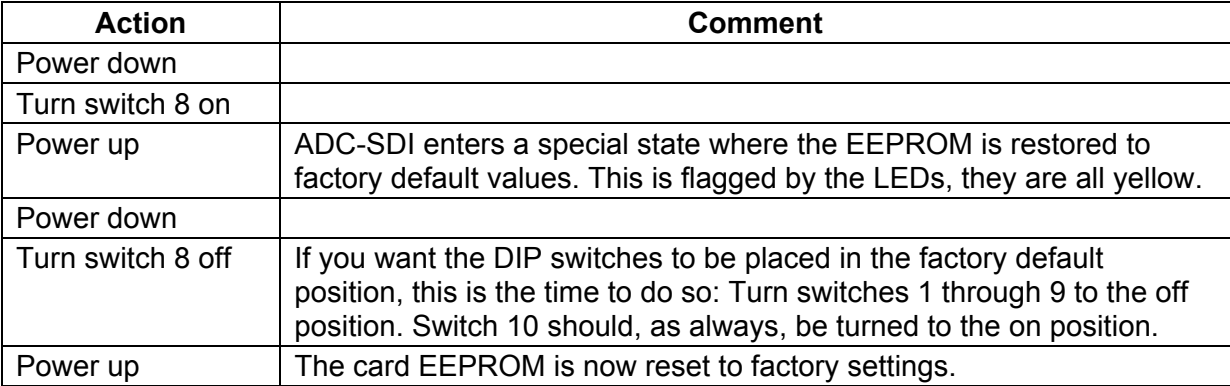

<span id="page-12-1"></span>**Table 5: A method to restore the ADC-SDI card to the factory settings. Remember to let some seconds pass by each time you power down, to allow capacitors to be fully discharged.** 

#### **5.2.7 Switch 9 –Chroma Blanking for Teletext**

Switch 9 is enabling Chroma Blanking within the vertical blanking area. When on, the chroma information in lines 1-23 / 313-335 (PAL) or 1-21 / 263-284 (NTSC) will be erased (replaced with 0x200). This is an important setting when using ADC-SDI with teletext information in line 23 (like for PAL+). When switch 9 is off, the vertical blanking area will be optimised for video information.

When using ADC-SDI with S-Video (Y/C), it is recommended to leave switch 9 in off position

Factory setting is switch 9 in off position.

#### **5.2.8 Switch 10 - Programming mode**

Switch 10 is purely used for service upgrade of the ADC-SDI card. It should always be in the on position. If switch 10 is in the off position, the CardState LED will light up red, and the ADC-SDI card will enter programming mode. This causes no harm, but the card will not work in this mode.

Factory setting is switch 10 in on position.

## <span id="page-13-1"></span><span id="page-13-0"></span>**5.3 Interface with GYDA or other controllers**

ADC-SDI follows the Flashlink-protocol, see the definition of the protocol available from our web site: [http://www.network-electronics.com/.](http://www.network-electronics.com/) ADC-SDI can also be used with any controller or controller system that adheres to the Flashlink-protocol, using the RS422 bus. For more information on the electrical interconnect, see the documentation of RS-2RU-10-2. The available commands are shown in Table 6.

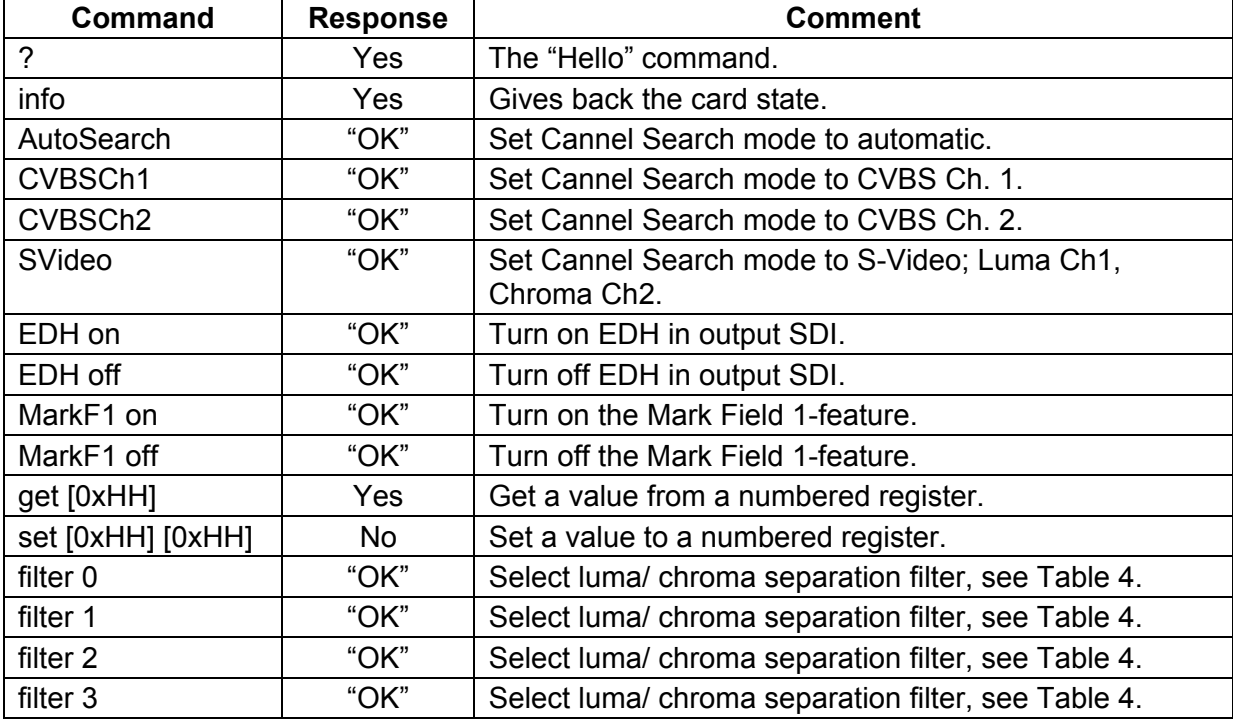

#### **Table 6: All commands available to the user**

#### <span id="page-13-2"></span>**5.3.1 The '?' command**

According to the Flashlink-protocol, no card can use the RS422-bus before the '?' (hello) command is sent the card at least once. The response from ADC-SDI will be:

```
xxxxADC-SDI\ 
PIC sw rev X.X.X\ 
FPGA sw rev X\ 
Protocol ver X.X
```
Here xxxx denotes the source and destination rack and slot coordinates, while X represents a version number. As of primo February 2002, these revisions would be:

```
xxxxADC-SDI\ 
PIC sw rev 1.1.0\
FPGA sw rev 7\ 
Protocol ver 1.0
```
## **5.3.2 The "info" command**

This command reports the entire state of the card. An example:

```
xxxxChannel Select: automatic\ 
Locked PAL CVBS Ch. 1
```
The "info" command is composed by many minor lines, fully specified in [Table 7](#page-15-0). In general, when a condition is normal, it is not reported. For instance, EDH will normally be enabled. It is only when it is disabled its state is reported.

## **5.3.3 Channel Search commands**

The commands AutoSearch, CVBSCh1, CVBSCh2 and SVideo all determine the channel search mode of the card. The AutoSearch-command will let the ADC-SDI-card search for any possible input type: CVBS Ch. 1, CVBS Ch. 2 or S-Video with Luma on Ch. 1 and Chroma on Ch. 2. The other three commands will force the ADC-SDI-card to search for only one of the three input types.

## **5.3.4 EDH- and MarkF1-commands**

Commands to turn on/off the Mark Field 1-feature or the EDH inclusion in the SDI output are both straightforward text, see [Table 6](#page-13-2).

### **5.3.5 Get and Set**

These commands are factory internal. The end-user should avoid these commands.

### **5.3.6 Luma / Croma separation filter.**

Commands to select between different luma/chroma separation filters.

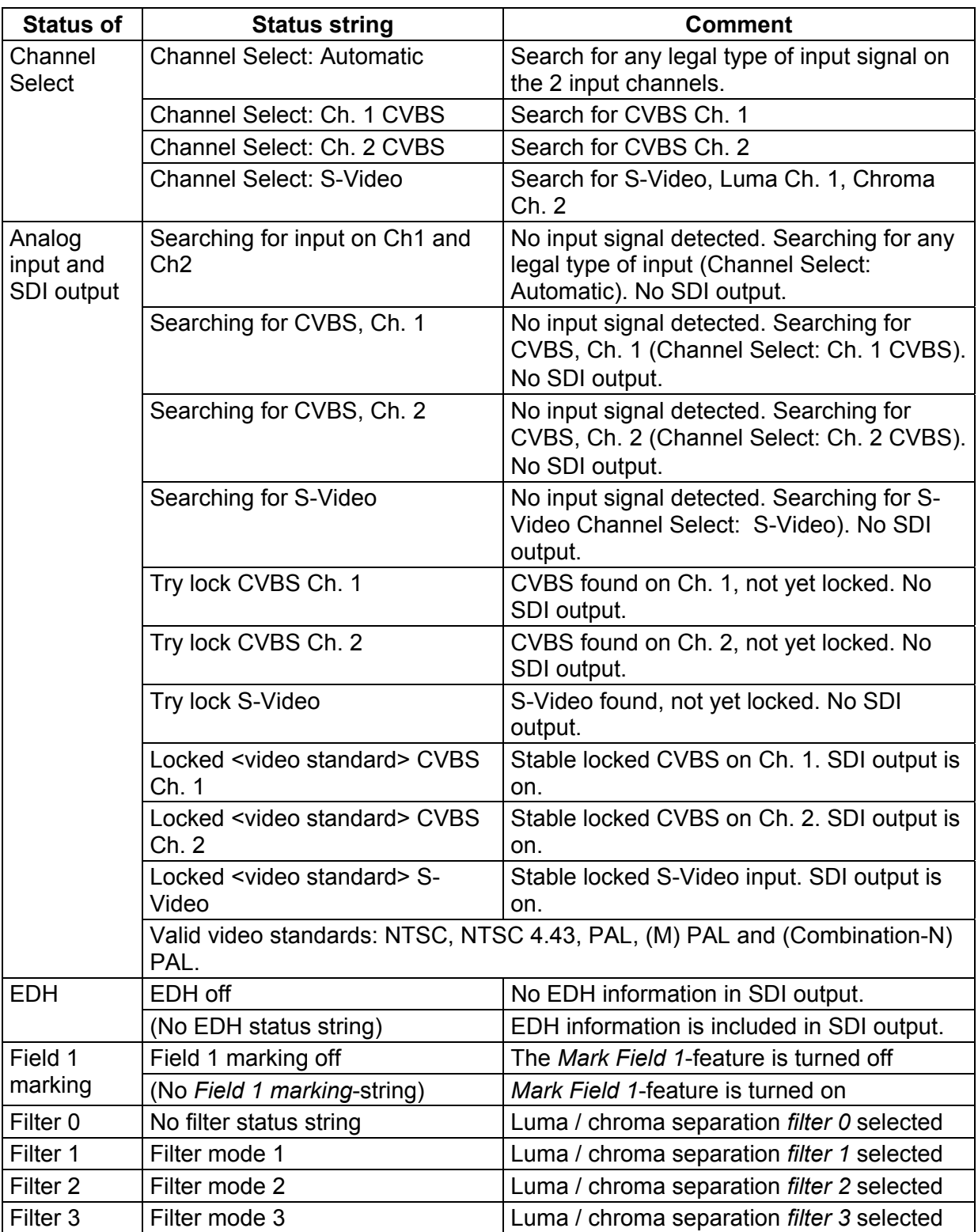

<span id="page-15-0"></span>**Table 7: The info command broken up in components.** 

## <span id="page-16-0"></span>**General environmental requirements for Network Electronics equipment**

- 1. The equipment will meet the guaranteed performance specification under the following environmental conditions:
- Operating room temperature range: 0°C to 40°C
- Operating relative humidity range: Up to 90% (non-condensing)

- 2. The equipment will operate without damage under the following environmental conditions:
	- Temperature range:  $-10^{\circ}$ C to 50 $^{\circ}$ C
		-
	- Relative humidity range: Up to 95% (non-condensing)
- 

## **Product Warranty**

<span id="page-17-0"></span>The warranty terms and conditions for the product(s) covered by this manual follow the General Sales Conditions by Network Electronics AS. These conditions are available on the company web site of Network Electronics AS:

www.network-electronics.com

# <span id="page-18-0"></span>**Appendix A Materials declaration and recycling information**

## **A.1 Materials declaration**

For product sold into China after 1st March 2007, we comply with the "Administrative Measure on the Control of Pollution by Electronic Information Products". In the first stage of this legislation, content of six hazardous materials has to be declared. The table below shows the required information.

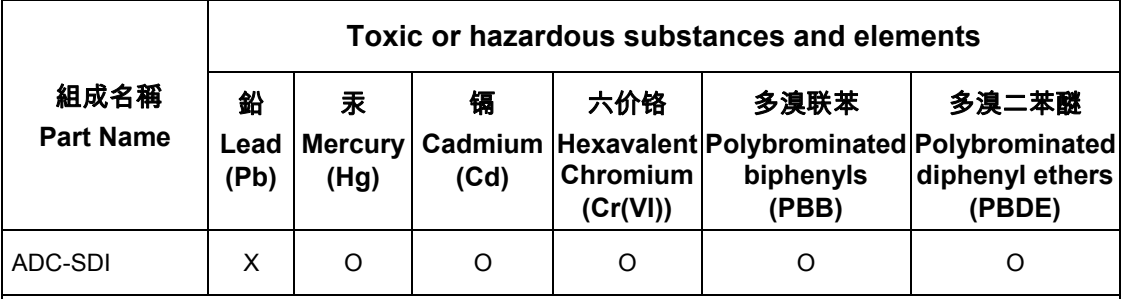

O: Indicates that this toxic or hazardous substance contained in all of the homogeneous materials for this part is below the limit requirement in SJ/T11363-2006.

X: Indicates that this toxic or hazardous substance contained in at least one of the homogeneous materials used for this part is above the limit requirement in SJ/T11363-2006.

# **A.2 Environmentally-friendly use period**

The manual must include a statement of the "environmentally friendly use period". This is defined as the period of normal use before any hazardous material is released to the environment. The guidance on how the EFUP is to be calculated is not finalised at the time of writing. See

<http://www.aeanet.org/GovernmentAffairs/qfLeOpAaZXaMxqGjSFbEidSdPNtpT.pdf> for an unofficial translation of the draft guidance. For our own products, Network Electronics has chosen to use the *50 year figure* recommended in this draft regulation.

Network Electronics suggests the following statement on An "Environmentally Friendly Use Period" (EFUP) setting out normal use:

**EFUP is the time the product can be used in normal service life without leaking the hazardous materials. We expect the normal use environment to be in an equipment room at controlled temperature range (0ºC - 40ºC) with moderate humidity (< 90%, non-condensing) and clean air, not subject to vibration or shock.** 

Further, a statement on any hazardous material content, for instance, for a product that uses some tin/lead solders:

**Where a product contains potentially hazardous materials, this is indicated on the product by the appropriate symbol containing the EFUP. The hazardous material content is limited to lead (Pb) in some solders. This is extremely stable in normal use and the EFUP is taken as 50 years, by comparison with the EFUP given for Digital Exchange/Switching Platform in equipment in Appendix A of "General Rule of Environment-Friendly Use Period of Electronic Information Products". This is indicated by the product marking:** 

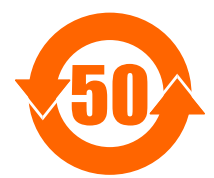

**It is assumed that while the product is in normal use, any batteries associated with real-time clocks or battery-backed RAM will be replaced at the regular intervals.** 

**The EFUP relates only to the environmental impact of the product in normal use, it does not imply that the product will continue to be supported for 50 years.**

# <span id="page-19-0"></span>**A.3 Recycling information**

Network Electronics provides assistance to customers and recyclers through our web site [http://www.network-electronics.com.](http://www.network-electronics.com/) Please contact Network Electronics' Customer Support for assistance with recycling if this site does not show the information you require.

Where it is not possible to return the product to Network Electronics or its agents for recycling, the following general information may be of assistance:

- − Before attempting disassembly, ensure the product is completely disconnected from power and signal connections.
- − All major parts are marked or labelled to show their material content.
- − Depending on the date of manufacture, this product may contain lead in solder.
- − Some circuit boards may contain battery-backed memory devices.

# **EC Declaration of Conformity**

<span id="page-20-0"></span>ADC-SDI Rev. 6

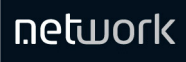

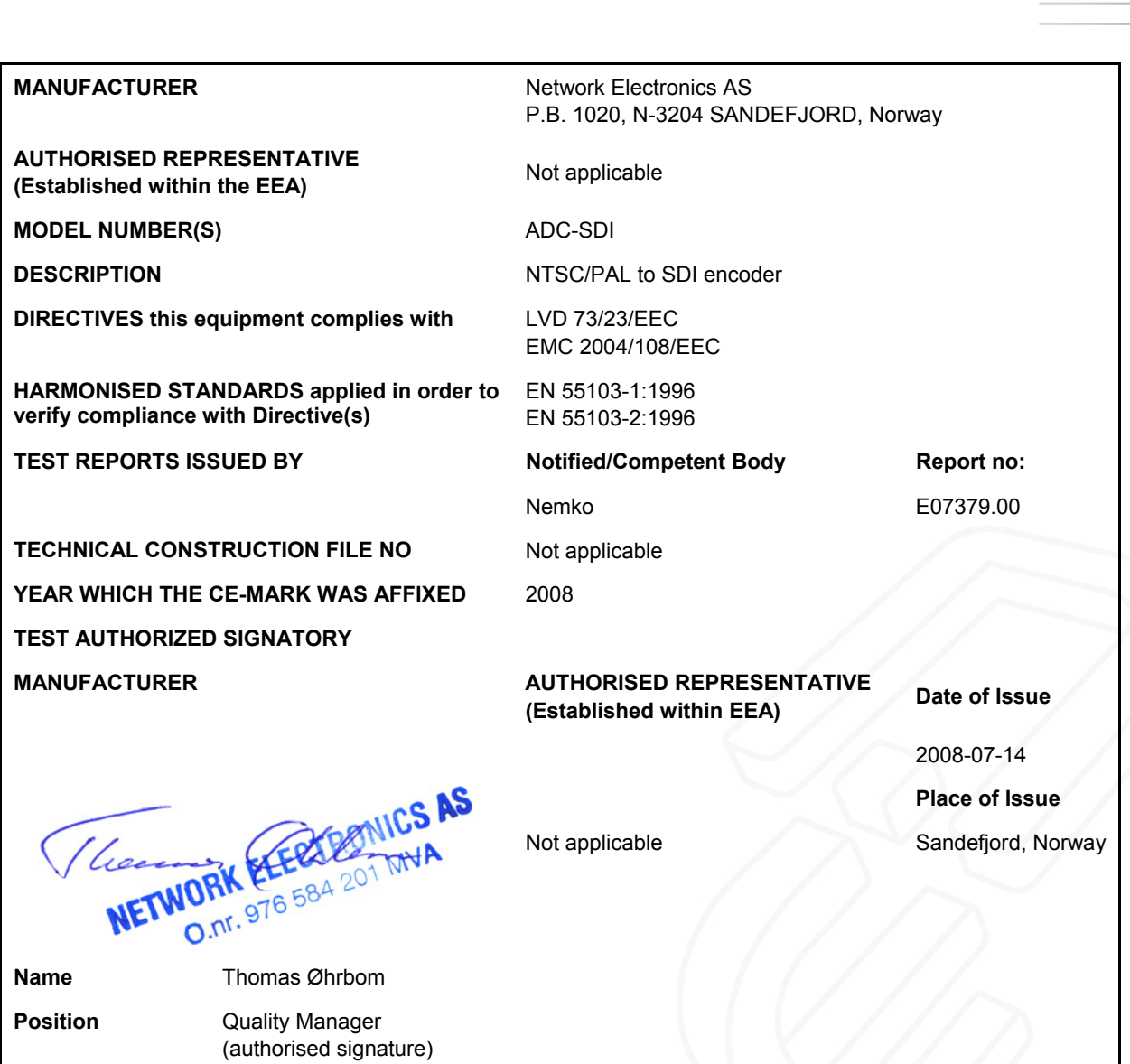

Tel: +47 33 48 99 99 Fax: +47 33 48 99 98

Network Electronics ASA www.network-electronics.com<br>P.O. Box 1020, 3204 Sandefjord, Norway network@network-electronics.**RetWOrk-electrONicS.com** | 21<br>Tel: +47 33 48 99 99 Fax: +47 33 48 99 98 Enterprise No.: NO 976 584 201